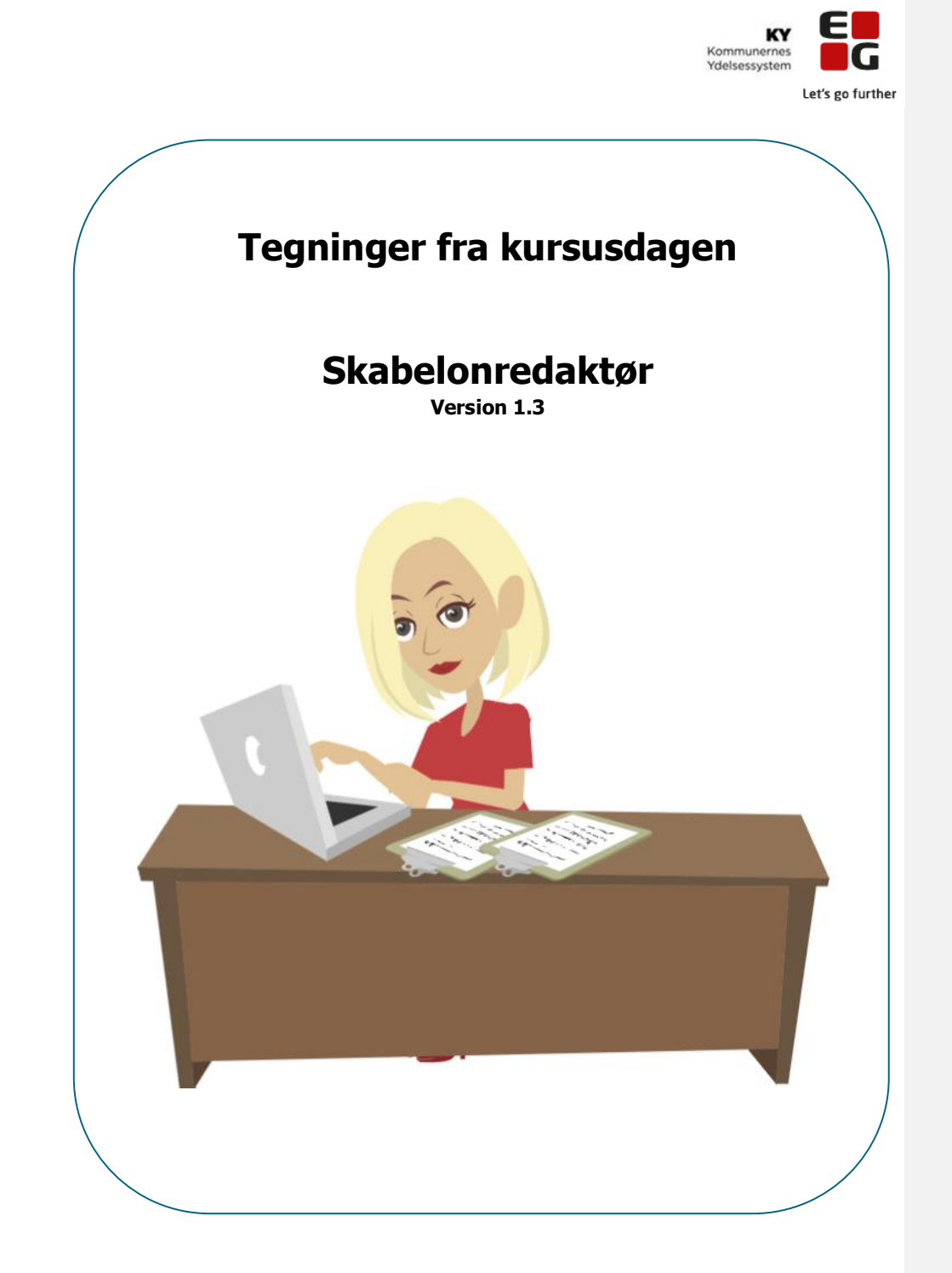

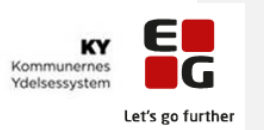

# **Indhold**

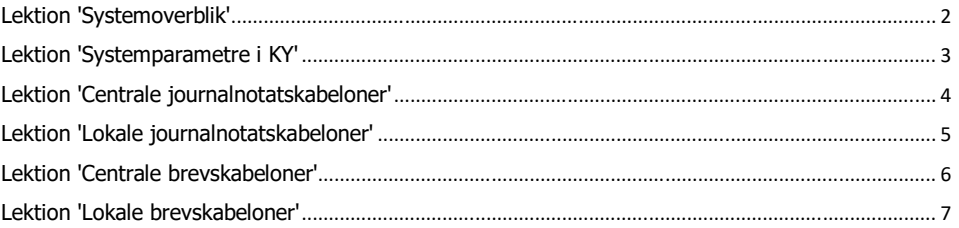

 $\mathbf{1}$ 

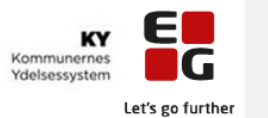

## <span id="page-2-0"></span>**Lektion 'Systemoverblik'**

Pointer i denne lektion:

- Systemoverblik med en administrators blik:
	- Integrationer hvorfra der kommer hændelser (der findes flere end de viste)
	- Hændelser danner opgaver
	- Alle opgaver præsenteres i opgaveindbakken
	- Opgaver skal kunne findes i opgavepakker
	- Brevskabeloner bruges til at sende breve ud
	- Udbetalinger er afhængig af fx opsætning af Nemkonto
- Systemparametertyper hvor kommunal administrator *ikke kan tilpasse*
- Systemparametertyper hvor kommunal administrator kan tilpasse
- Systemparametertyper hvor kommunal administrator skal tilpasse/oprette
- Fanerne i administrator modulet er genvej til de mest anvendte systemparametertyper

#### **Systemoverblik med en administrators blik, men dog mest fokus på brevskabeloner og journalnotatskabeloner.**

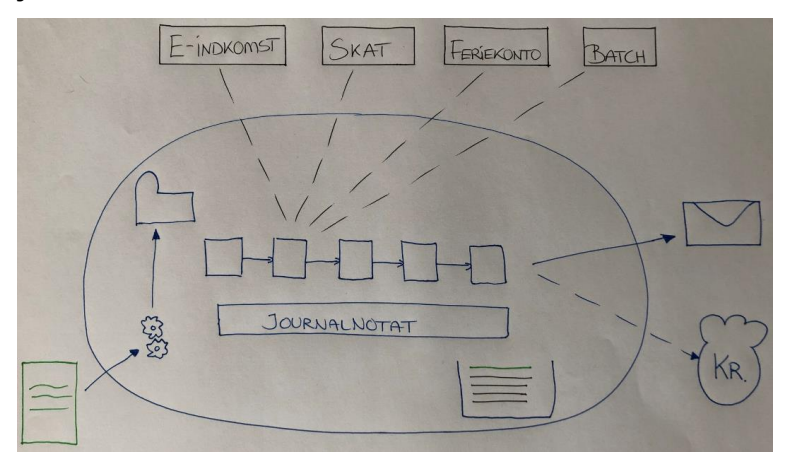

### **Systemparametertyper (Centrale – Tilpasning muligt)**

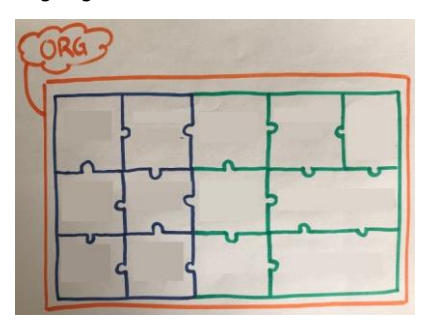

Tegning fra tavlen:Samme tegning med navngivning af typer:

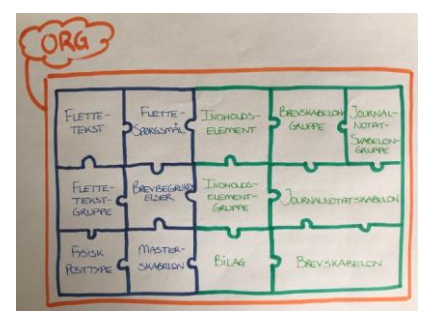

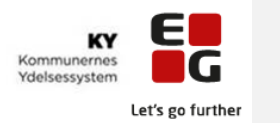

# <span id="page-3-0"></span>**Lektion 'Systemparametre i KY'**

Pointer i denne lektion:

- Mulighed for at tilpasse oversigt
- Mulighed for at overføre indhold fra oversigten til excel
- Søgning på historiske systemparameterinstanser ved at ændre gyldighedstidspunkt
- Søgning på systemparameterinstanser som er oprettet med et gyldighedstidspunkt som ligger senere end d.d.

### **Faner i administratormodulet er nogle af de mest anvendte systemparametertyper. Der kan laves opslag på alle systemparametertyper via dropdown.**

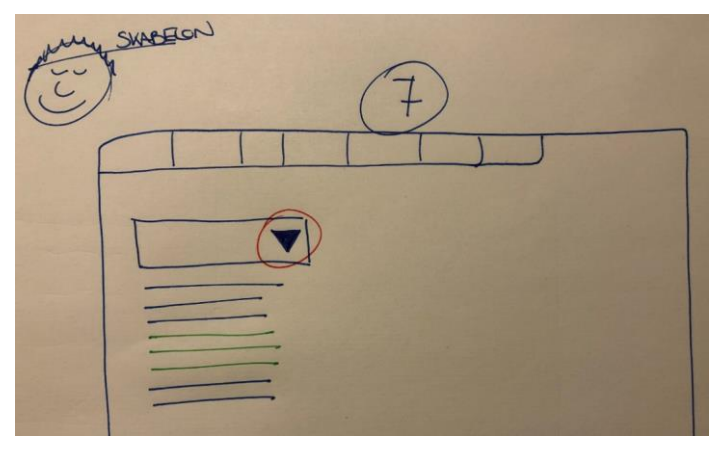

**Muligheder i oversigten med systemparameterinstanser.**

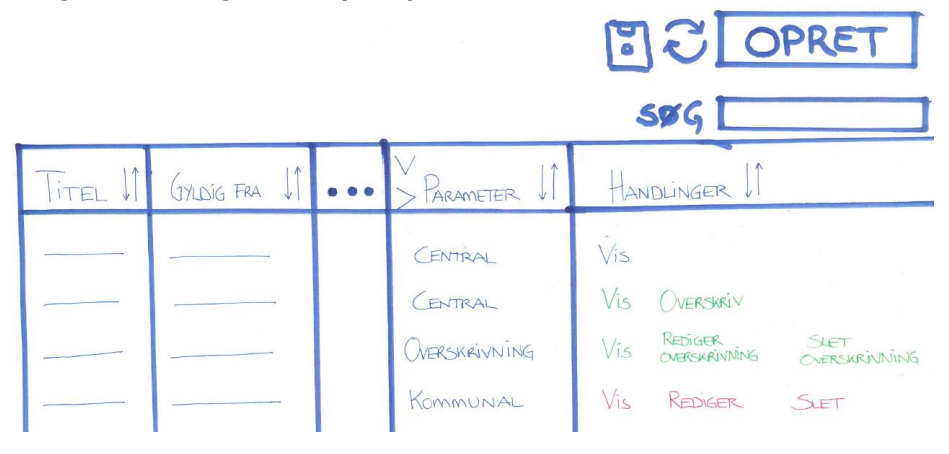

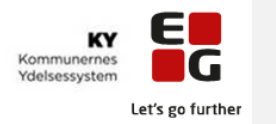

# <span id="page-4-0"></span>**Lektion 'Centrale journalnotatskabeloner'**

4

Afventer afklaring fra KOMBIT om lektionen skal udvikles.

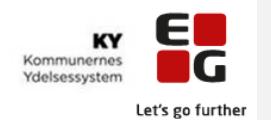

# <span id="page-5-0"></span>**Lektion 'Lokale journalnotatskabeloner'**

- Jornalnotater kan i Fagsystemet udarbejdes via Sagsoverblik, Handlingsmenu og på alle trin i en opgave og skal tilknyttes til en eller flere sager
- Kommunen skal overveje hvordan og hvornår journalnotater skal anvendes i sagsbehandlingen i KY
- KY samler alle data og begrundelser i Sagsoverblikket til forskel fra KMD aktiv, hvorfor behovet for at skrive journalnotater har været større end det formodentlig bliver i KY
- Journalnotater har tidligere været en form for tjek/kontrollister i sagsbehandlingen. Opgaverne/processerne i KY understøtter sagbehandlingen. Alle nødvendlige informationer og vurderinger bliver præsenteret for sagsbehandleren via obligatoriske felter
- KY logger alle hændelser/aktiviteter, der har været omkring en borger
- Saml sag funktionalitet trækker alle eller udvalgte data ud i et samlet PDF dokument
- Der findes 2 typer Journalnotatskabeloner Standard og brugerdefineret
- Standard Journalnotatskabeloner kan tilkyttes en opgavetype
- Standard Journalnotatskabeloner kan tilkyttes en gruppering på 2 niveauer
- Teksten kan formateres
- Standard Journalnotatskabeloner kan tilkyttes en opgavetype
- Standard Journalnotatskabeloner kan tilkyttes egenskaber f.eks Kan man markere at et journalnotat må være synlig på selvbetjeningen
- Standard Journalnotatskabeloner testes hvis der anvendes flettefelter og der er en relevant opgave på en Borger

### **Forskel mellem KMD-Aktiv og KY ift. behov for at skrive journalnotater.**

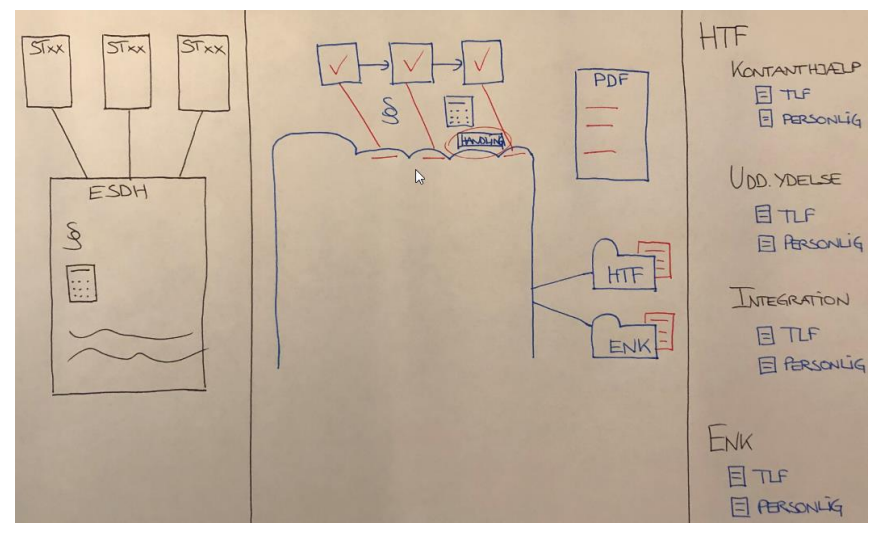

**I højre side er der vist et eksempel på hvordan man kan gruppere journalnotatskabeloner i hovedgrupper og undergrupper i KY.**

5

**Commented [SHL1]:** Jeg er usikker på, hvad disse præcist er for nogle. Der bliver ikke talt yderligere om dem i denne lektionsplan.

**Commented [BMH2R1]:** Det nævnes i oplægget på kurset.

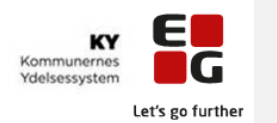

## <span id="page-6-0"></span>**Lektion 'Centrale brevskabeloner'**

Pointer i denne lektion:

- Masterskabelon ligger til grund for alle brevskabeloner
- Indhold i masterskabelonen er dannet af oplysninger fra fx STS Organisation, KY database m.fl.
- Det er ikke muligt at ændre direkte i masterskabelonen
- Ændringer vedrørende masterskabelonen skal foretages i fx STS Organisation
- Kommunelogo skal oprettes (KLIK-opgave administratoradgang er nødvendig)
- Brevskabeloner kan være konstrueret med brødtekst, flettespørgsmål, flettetekster og indholdselementer – afhængig af behov
- Brevskabeloner kan grupperes i hovedgrupper, undergrupper og emner
- Tast 'Alt F9' for at se elementer i en brevskabelon

### **Masterskabelon – Centrale brevskabeloner – Grupperinger**

### **Mulighed for at oprette ny brevskabelon, hvor masterskabelonen også altid vil ligge til grund.**

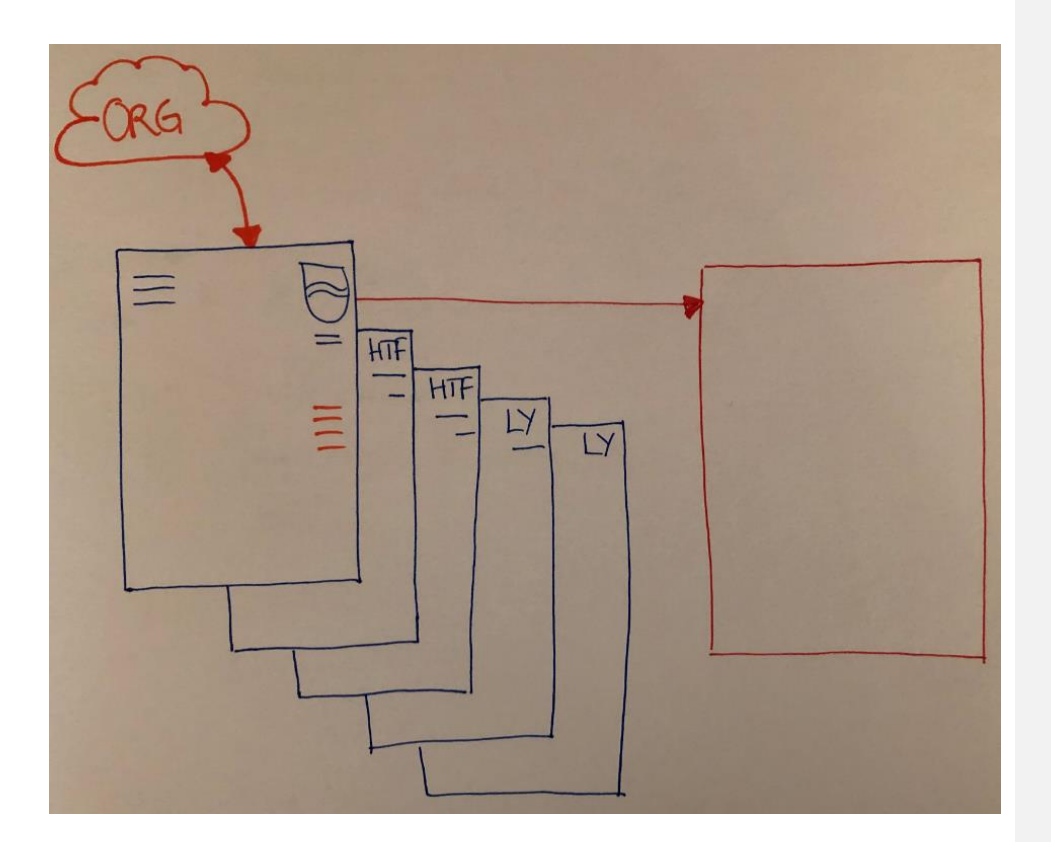

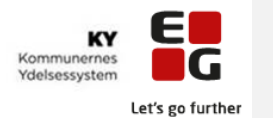

# <span id="page-7-0"></span>**Lektion 'Lokale brevskabeloner'**

- Der findes forskelige typer Centrale flettetekster (Automatiske/Manuelle)
- Flettetekster er grupperet
- Indholdselementer er standard tekster, der kan sættes ind, oprettes og redigeres
- Centrale flettespørgsmål kan indsættes i lokale brevskabeloner
- Brevskabeloner kan grupperes for at give sagsbehandler overblik
- Brevskabeloner kan sættes defalut til en udvalgt opgavetype
- Bilag kan oprettes/redigeres og tilknyttes brevskabeloner
- Brevskabeloner kan afprøves inden de sættes i drift
- Excel udtræk af flettetekster og indholdselementer giver overblik over elementerne når du skal foretage opsætning
- OBS! Mange automatiske flettetekster og flettespørgsmål er oprettet til komplekse og specifikke scenarier og kan derfor være svære at gennemskue
- Brevfletning kan testes kræver, at der eksisterer en gennemført opgave
- En brevskabelon kan tilføjes særlige egenskaber fx sagsbehandler må overskrive titel på brev

### **Tavletegning (se noter på næste side):**

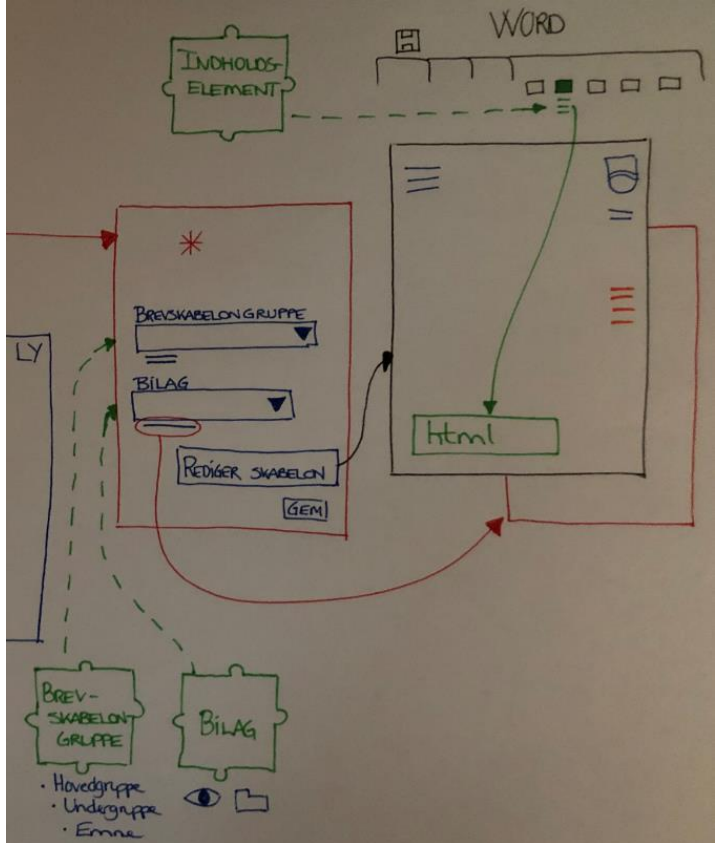

7

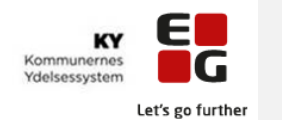

#### **Noter til tegning vedr. lektionen Lokale brevskabeloner**

Oprettelse af en kommunal brevskabelon, hvor vi starter med at udfylde de \* markerede felter/attributter for bl.a. at få navngivet brevskabelonen.

Knappen 'Rediger skabelon' fører os over i Word, hvor vi via fanen 'Beskedskabelon redigering' (Word-plugin) kan indsætte flettetekster og indholdselementer.

Indholdselement:

Den grønne puslespilsbrik 'Indholdselement' er systemparametertypen, hvor vi kan oprette et nyt indholdselement, hvis de eksisterende ikke dækker alle behov.

OBS: Her skal man selv oprette en unik nøgle. Det er vigtigt at det er en sigende nøgle ift. indholdet, da det sikrer at det kan anvendes korrekt i opsætningen af brevskabeloner.

Når et indholdselement er blevet oprettet, kan vi vælge det via fanen 'Beskedskabelon redigering', vist med en grøn markering i den lille firkant i Word.

### Masterskabelon:

Læg mærke til at masterskabelonen ligger til grund for den nye brevskabelon. Det ses ved at der allerede er et kommunelogo og flettetekster til fx borgers oplysninger.

#### Bilag:

Hvis vi vil have et bilag sendt med ud sammen med den nye brevskabelon, kan vi vælge det i systemparameterinstansen (den nye brevskabelon) via drop-down feltet 'Bilag'.

Den grønne puslespilsbrik 'Bilag' er systemparametertypen, hvor vi kan oprette et nyt bilag, hvis de eksisterende ikke dækker alle behov.

Det bilag der er behov for, kan hentes fra en mappe på skabelonredaktørens 'skrivebord' og det er muligt at få vist dokumentets indhold ved at klikke på 'øjet'.

Derefter kan vi vælge det nye bilag via drop-down feltet 'Bilag' i vores nye brevskabelon.

#### Brevskabelongruppe:

Brevskabelongruppe er til for at hjælpe sagsbehandlerne med at kunne finde de brevskabeloner de har brug for i deres sagsbehandling.

Der er allerede oprettet en mængde brevskabelongrupper til standard brevskabelonerne. Disse grupper kan vælges via drop-down feltet 'Brevskabelongruppe'.

Den grønne puslespilsbrik 'Brevskabelongruppe' er systemparametertypen, hvor vi kan oprette en ny brevskabelongruppe, hvis de eksisterende ikke dækker alle behov.

Der findes 3 grupperingsniveauer for brevskabeloner: Hovedgruppe, Undergruppe, Emne

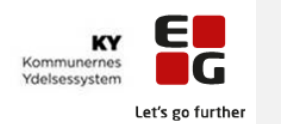

**Rediger central/standard brevskabelon.**

**Uanset hvad man ændrer i en central brevskabelon, vil betyde at brevskabelonen bliver en lokal brevskabelon, som I selv skal vedligeholde i forhold til fx formuleringer.**

**Alle centrale flettetekster bliver vedligeholdt at Netcompany – også hvis I vælger at indsætte flere centrale flettetekster i den lokale udgave af brevskabelonen.**

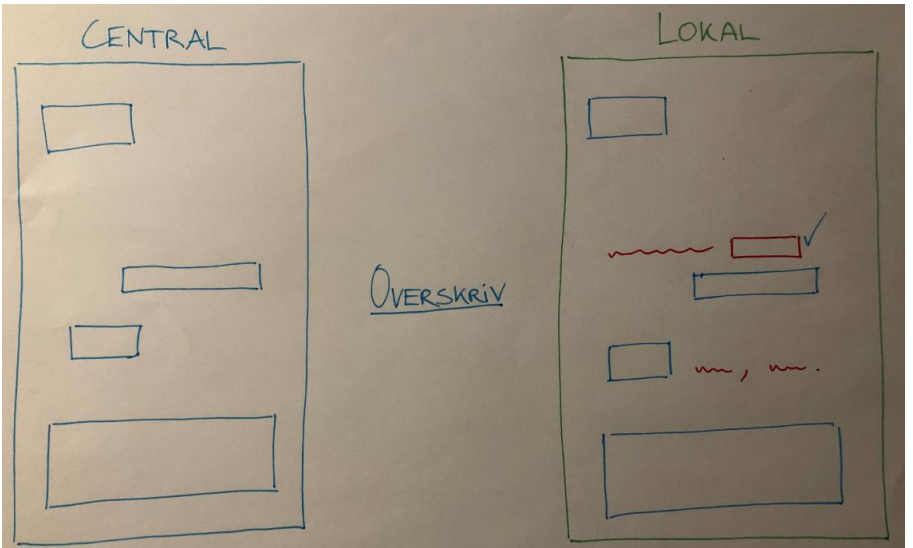